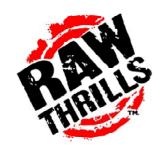

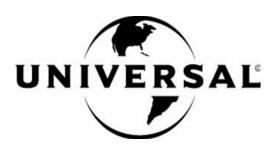

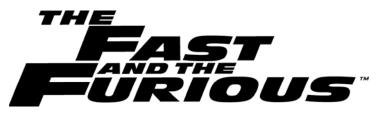

## OPERATORS MANUAL

- Failure to properly operate this machine could result in malfunction or accident, so please read this manual carefully before commencing operation. Be sure to operate the machine as described in this manual.
- Keep this manual available and ready for use when necessary.
- If the machine fails to function correctly, immediately turn off the machine and contact your local distributor. (60 Day Warranty, from date of purchase)

### **Table of contents**

| Safety                            | (Chapter 3. Diagnostics Audits & Adjustments continued) |
|-----------------------------------|---------------------------------------------------------|
| Warnings, Cautions & Notices4-5   | Credit To Continue Menu26                               |
| Setup & Operation                 | 1 <sup>st</sup> Place Free Race Menu26                  |
| Product Specifications6           |                                                         |
| Inspection & Installation7        | Multi-Play Free Race Menu27                             |
| Seat assembly & Power Up8         | Start Time Bonus Menu27                                 |
| Networking9-10                    | Checkpoint Time Bonus Menu28                            |
| Diagnostics, Audits & Adjustments | Attract Audio Menu28                                    |
| Diagnostic Menu System11          | Game Difficulty Menu29                                  |
| Menu Navigation11                 | Max Credits Menu29                                      |
| Main Menu11                       | Max Game Length Menu30                                  |
|                                   | Auto Pilot Menu31                                       |
| Diagnostics & Tests Menu          | High Score Reset Menu31                                 |
| Switch Test12                     |                                                         |
| Dipswitch Test13                  | Utilities Menu                                          |
| Sound Test13                      | CRC Check Menu32                                        |
| Monitor Test14                    | Clear Credit Menu32                                     |
| Lamp Test14                       | Clear Audit Menu33                                      |
| L.E.D. Test15                     | Clear High Scores Menu33                                |
| Coin Meter Test15                 | Clear Player Stats Menu34                               |
| Watchdog Tests Menu 16            | Default Adjustments Menu34                              |
| Waterlady rests Werla 10          | Factory Restore Menu35                                  |
| Game Audits Menu                  | Calibration Menu35                                      |
| General 1 Audits Menu17           | Volume Menu36                                           |
| General 2 Audits Menu17           | Attract Volume Menu36                                   |
| Course Audits18                   |                                                         |
| Course Wins Audit18               |                                                         |
|                                   | Maintenance, Wiring & Troubleshooting                   |
| Placings Audit                    | <b>3 3 3</b>                                            |
| Vehicles Audit19                  | Troubleshooting Guide37                                 |
| Riders Audit20                    | Hard Drive Recovery38                                   |
| Upgrades Audit20                  | BIOS Power Management Setting39                         |
| Tunes Audit21                     | Monitor Adjustments40                                   |
| Stunts Audit21                    | Cabinet Wiring41-42                                     |
|                                   | Troubleshooting Notes                                   |
| Adjustments Menu                  | Troubleshooting Notes                                   |
| Price Menu22                      | Parts, Exploded Assembly Diagrams                       |
| Money Unit Menu23                 | Copyright Information                                   |
| Coin Value Menu23                 | Copyright information                                   |
| Coin Per Bill Pulse Menu24        |                                                         |
| Coin Per Credit Menu24            |                                                         |
| Credit To Start Menu25            |                                                         |
| Free Play Menu26                  |                                                         |

### For Parts or Service contact your local Distributor or:

### Betson Enterprises 303 Paterson Plank Road Carlstadt, New Jersey

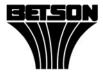

Main Phone: (201) 438-1300

Toll Free Phone: (800) 524-2343

Part Phone: (800) 828-2048

### **CAUTION:**

- The specifications of this product are subject to change without notice for reasons such as performance.
- The content of this game, its main devices and design are protected under each federal law concerning patent, copyright and other intellectual properties.
- Unauthorized reproduction of this document or any of its contents is strictly forbidden.

### **Safety Instructions**

Safety instructions apply to operators and service personnel. Read these instructions before preparing the video game machine for play. Other safety instructions appear throughout this manual.

### WARNING: TRANSPORTING THE VIDEO GAME MACHINE (VGM).

The VGM contains glass and fragile electronic devices. Use appropriate care when transporting. Avoid rough handling when moving the VGM.

### WARNING: DISCONNECT POWER.

Always turn the power OFF and unplug the VGM before attempting service or adjustments unless otherwise instructed. Installing or repairing components with the power switched ON can damage the components an void warranty.

### WARNING: GROUND GAMES.

Avoid electrical shock! Do not plug in the VGM until you have inspected and properly grounded it. Only plug into a grounded, three-wire outlet. Do not use a "cheater" plug, or cut off the ground pin on the line cord.

### WARNING: AVOID ELECTRICAL SHOCKS.

This VGM does not utilize an isolation transformer. Internal cabinet AC is not isolated from the external AC line.

### WARNING: HANDLE FLOURESCENT TUBE AND CRT WITH CARE.

If you drop a fluorescent tube or CRT and it breaks, it will implode! Shattered glass can fly eight feet or more from the implosion.

### WARNING: CHECK POWER SELECTOR, LAMP.

Set the 115/230 VAC selector switch on the power supply for the correct line voltage on the installation site. Verify that the fluorescent lamps are rated for the proper line voltage.

### WARNING: USE PROPER FUSE.

Avoid electrical shock! Replacement fuses must be identically rated to the original fuse!

### WARNING: ATTACH CONNECTORS PROPERLY.

Be sure all connectors mate properly. If connectors do not slip in easily, do not force them. Connectors are often keyed and only connect one way. Check for correct orientation.

### WARNING: USE EXTREME CARE WHEN HANDLING PC.

The PC contains sensitive components such as a hard drive. Do not handle roughly. Call your distributor before servicing PC internal components. Ask about warranty information as it relates to the PC.

### WARNING: HAZARD TO EPILEPTICS.

A very small portion of the population has a condition, which may cause them to experience epileptic seizures or have momentary loss of consciousness when viewing certain kinds of flashing lights or patterns that are present in our daily environment. These persons may experience seizures while watching some kinds of television pictures or playing certain video games. Peoples who have not had any previous seizures may nonetheless have an undetected epileptic condition.

If you or anyone in your family has experienced symptoms linked to an epileptic condition (e.g., seizures or loss of awareness), immediately consult your physician before using any video games.

We recommend that parents observe their children while they play video games. If you or your child experience the following symptoms: dizziness, altered vision, eye or muscle twitching, involuntary movements, loss of awareness, disorientation, or convulsions, DISCONTINUE USE IMMEDIATELY and consult your physician.

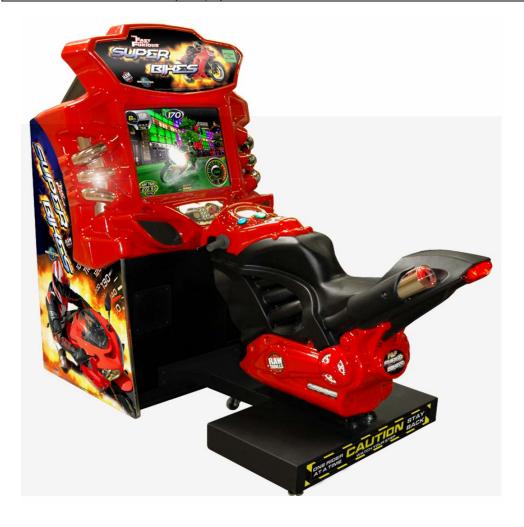

### **Setup and Operation**

### **Product Specifications:**

### **OPERATING REQUIREMENTS**

### ELECTRICAL POWER

Domestic 120VAC @ 60 Hz, 5 amps Foreign 240VAC @ 50Hz, 2.5 amps

### **TEMPERATURE**

32° F to 100°F (0°C to 38°C)

### **HUMIDITY**

Not to exceed 95% relative humidity.

### 27-INCH SITDOWN MODEL MAIN CABINET SHIPPING DIMENSIONS

Height = 87 inches (220.98 cm) Depth = 48 inches (80.01cm) Width = 36 inches (91.44cm)

### 27-INCH SITDOWN MODEL MAIN CABINET SHIPPING WEIGHT

Weight = 495 lbs. (224.53 Kg)

### 27-INCH SEAT SHIPPING DIMENSIONS

Height = 54 inches (137.16 cm) Depth = 75 inches (190.5 cm) Width = 39 inches (99.06 cm)

### 27-INCH MODEL SEAT SHIPPING WEIGHT

Weight = 125 lbs. (57.04Kg)

### INSPECTION AND INSTALLATION

WARNING: Use extreme care when moving or servicing the game cabinet. Don't plug in the game until you have read this manual.

Please check the following after the game after the game has been removed from its shipping crate and placed in a suitable play or service area.

Make sure that the game cabinet is level. Adjust the casters as needed.

- 1. Check the AC line cord for any visible signs of damage to the plug or line cord insulation.
- 2. Check for possible shipping damage to the following:
  - Player interfaces: seat, handlebars, buttons, keypad and brake and shift levers.
  - Seat assembly.
  - Monitor glass.
  - Cabinet backdoor.
  - Cabinet coin door.
  - Cabinet and seat decals.
- 3. Remove the coin door key from the coin return chute.
- 4. Open the top coin door and locate the key for the backdoor and the cashbox.
- 5. Locate hardware kit. Included are: tamper proof tool kit, crossover network cable, line cord and seat hardware fasteners (8 sets)
- 6. Remove the backdoor the backdoor from the cabinet and visually inspect the electronic components.
- 7. Verify that all connectors are secure and that the bottom of the cabinet is free of loose objects, which may have possibly come loose during shipping.

### **Seat Assembly Procedure**

WARNING: The cabinet is top heavy. Install only on level surface. Use the leg levelers to make sure the cabinet and seat are stable. Do not push against plastic parts during movement. Raise the shipping screws all the way up before game can be played.

1. Roll the cabinet and seat to the intended installation location. Make sure setup up area is suitable for your game operation. Allow for at least 3 – 4 feet of clearance from the bike for player and public traffic convenience and safety during game play. Allow for enough clearance from the backdoor for proper airflow. Do not block the air intake or exhaust vents located in the back of the game.

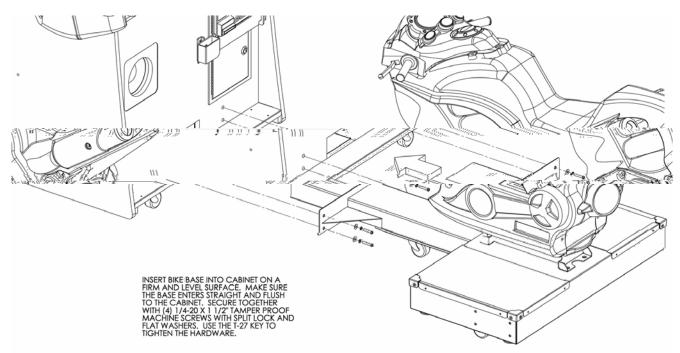

- 2. Position the seat base assembly so that it is aligned with the mounting holes in the lower main cabinet housing the monitor. Push the seat assembly forward to meet the mounting holes and find the four ¼ -20 x 2" bolts and large flat washers provided in the hardware bag inside the cashbox. Make all necessary cable connections and ensure no wires are pinched during the attachment process.
- 3. Adjust all levelers until both cabinet and seat are flush and parallel with each other.
- 4. Tighten the screws firmly using a T-27 Torx tool.
- 5. Raise the shipping screws located under the bike assembly. One is located on each underside of the bike. This keeps the bike stable during transport or service. Raise both shipping screws all the way up without removing it completely out. This ensures safe keeping for future use.

### **Power Up Procedure**

- 1. Plug the game line cord into an appropriately wired and fused AC receptacle.
- 2. Locate the game AC main switch to the bottom left side on back of the game cabinet.
- 3. Turn the switch to the ON position.
- 4. The game attract feature will begin after the game is finished loading- approximately 1 minute.
- 5. Proceed to Switch Test of this document and verify proper game operation.

### **Game Networking**

NOTICE: To link the two games together, use the crossover cable provided in the spare parts bag. Use of another cable other than the one shipped with the game could void warranty or cause games not to link. Use network cables, which are at least CAT5 grade.

### **Networking Considerations**

Each FNFSB game ships with a cross over cable for linking 2 games. Optionally, a hub and network patch cords can be installed to link 3 or more games.

Take care to protect exposed game wiring from general foot traffic around the game. Use a conduit or wire way to protect the cables as needed.

Please mark linking cables for your game if other such cables are in the vicinity to avoid confusion. Network cables are not marked or coded.

Avoid routing the network cables near sources of heat, moisture or electrical energy such as neon lights, compressor motors, transformers etc.

### **Networking Setup 2 Games**

- 1. Remove the cross over network cable from the parts bag located inside the cashbox.
- 2. If you are linking two games connect each end of the cable to the network jack behind each PC.

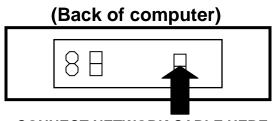

**CONNECT NETWORK CABLE HERE** 

- 3. Neatly route the cable through the notch on the back of the cabinet.
- 4. Use the Dipswitch diagram below for enabling link feature and master/slave configuration. The Dipswitch is located on the JAMMA I/O board. The JAMMA I/O board is mounted inside the back of the cabinet.
- 5. Reset all games simultaneously and verify that link is successful. If not, check the Dipswitch settings and make sure that the network cable is connected properly and secured. Please refer to the troubleshooting guide in this manual for more details.

### **DIP SWITCH DIAGRAM**:

| DIP SW#          | SW1 | SW2 | SW3 | SW4 | SW5 | SW6 | SW7 | SW8 |
|------------------|-----|-----|-----|-----|-----|-----|-----|-----|
| Player1 / MASTER | OFF | OFF | OFF |     |     |     | *   | ON  |
| Player 2         | ON  | OFF | OFF |     |     |     | *   | ON  |

### **Networking Setup 3 - 8 Games**

- 1. Prepare network hub with enough ports and correct number of patch cables to support the number of games that you plan to link. Network hub and cables are not shipped with the games and are sold separately.
- 2. Connect each end of the cable to the network jack behind each PC.
- 3. Connect each of the opposite ends of the cables to the network hub. Please refer to the network hub manual for other networking considerations specific to your hub.

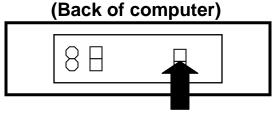

### CONNECT NETWORK CABLE HERE

- 1. Neatly route the cable through the notch on the back of the cabinet.
- 2. Use the DIPswitch diagram below for enabling link feature and master/slave configuration. The DIPswitch is located on the JAMMA I/O board. The JAMMA I/O board is mounted inside the back of the cabinet.
- 3. Reset both games simultaneously and verify that link is successful. If not, check the DIPswitch settings and make sure that the network cable is connected properly and secured. Please refer to the Game Troubleshooting Guide on this manual for more details.
- 4. Reset all games simultaneously and verify that link is successful. If not, check the Dipswitch settings and make sure that the network cable is connected properly and secured. Please refer to the troubleshooting guide in this manual for more details.

### **DIP SWITCH DIAGRAM:**

| DIP SW#          | SW1 | SW2 | SW3 | SW4 | SW5 | SW6 | SW7 | SW8 |
|------------------|-----|-----|-----|-----|-----|-----|-----|-----|
| Player1 / MASTER | OFF | OFF | OFF |     |     |     |     | ON  |
| Player 2         | ON  | OFF | OFF |     |     |     |     | ON  |
| Player 3         | OFF | ON  | OFF |     |     |     |     | ON  |
| Player 4         | ON  | ON  | OFF |     |     |     |     | ON  |
| Player 5         | OFF | OFF | ON  |     |     |     |     | ON  |
| Player 6         | ON  | OFF | ON  |     |     |     |     | ON  |
| Player 7         | OFF | ON  | ON  |     |     |     |     | ON  |
| Player 8         | ON  | ON  | ON  |     |     |     |     | ON  |

### **Adjustments, Audits & Diagnostics**

Locate the *Service Button Panel*. It is mounted inside the coin door area on top of the cash box vault. Press the **TEST** button to access the **Test Menu**.

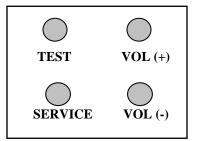

### **Menu Navigation:**

| Button                   | Action                      |
|--------------------------|-----------------------------|
| Test                     | Enter Operator Screen       |
| Start Button             | Enter/Select Item Sub-Menu  |
| Vol. (+) or View Button  | Scroll up thru Menu items   |
| Vol. (-) or Tunes Button | Scroll down thru Menu items |
| Service or Shift Lever   | Exit to previous Menu       |

### **MAIN MENU**

The **Test Main Menu** appears when the **TEST** button is pressed.

| Test Main Menu                                                                    | Version Information   |
|-----------------------------------------------------------------------------------|-----------------------|
| Diagnostics                                                                       | Version               |
| Game Audits                                                                       | OS Version            |
| Adjustments                                                                       | Exe Version           |
| Utilities                                                                         | Date                  |
|                                                                                   | Time                  |
| Calibration                                                                       | Machine I.D.          |
| Volume                                                                            | Jush vers. Release 4  |
| Attract mode volume                                                               | o ass versi recouse . |
| Exit                                                                              |                       |
|                                                                                   |                       |
|                                                                                   |                       |
|                                                                                   |                       |
|                                                                                   |                       |
|                                                                                   | <del></del>           |
| Press Volume +/- or View/Tunes to                                                 |                       |
| Select. Press Test or Start to Activate<br>Press Service or use Shift Lever to Ex |                       |

### **Diagnostics Menu System**

From the *Main Menu*, select *Diagnostics* and enter to view options.

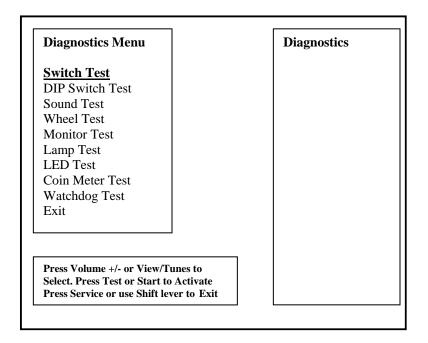

### **Switch Test**

From the *Diagnostics* select and enter *Switch Test*. Verify proper switch input function using this menu. Each switch activated will be indicated on the test screen in corresponding yellow box and will be accompanied by a switch active sound indicator. Verify pot value for min, center and max are correct. If not, proceed to Calibration section of this manual. Press and hold the **Service Button** for three seconds to return to the *Diagnostics Menu*.

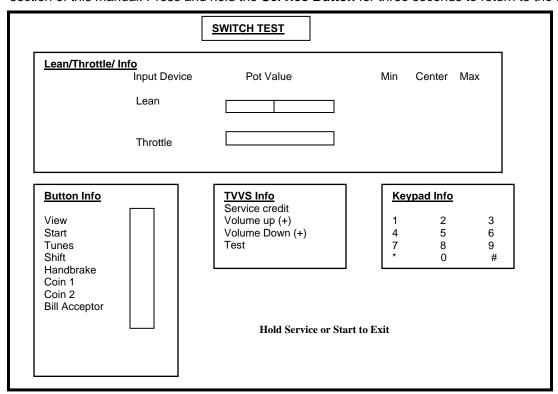

### **DIP Switch Test**

From the *Diagnostics Menu* select and enter **DIP Switch Test**. Verify correct DIPswitch settings. Please refer to Appendix n. Press the Tunes Button to return to *Diagnostics Menu*.

|                                        | DIP SWITCH V                         | /ALUES                                                      |
|----------------------------------------|--------------------------------------|-------------------------------------------------------------|
| VALUE STATE                            | SWITCH                               |                                                             |
| ON<br>ON<br>ON<br>ON<br>ON<br>ON<br>ON | 8<br>7<br>6<br>5<br>4<br>3<br>2<br>1 | - NET ENABLED - JAPANESE ENABLED  -  -  -  MACHINE ID 1-8 - |

### **Sound Test**

From the *Diagnostics Menu* select and enter *Sound Test*. Verify that marquee, cabinet and seat sound volume and quality are good. Press the Tunes Button to return to *Diagnostics Menu* 

| Sound Test Menu                                                                       |             |                                 |
|---------------------------------------------------------------------------------------|-------------|---------------------------------|
| Change Music<br>Change Effect                                                         |             | Sound Test Current Music Track: |
| Play 100Hz Test<br>Play 1000Hz Test                                                   |             | Current Sound Effect:           |
| Set Pan Center<br>Set Pan Left<br>Set Pan Right                                       |             |                                 |
| Exit                                                                                  |             |                                 |
| Press Volume +/- or View<br>Select. Press Test or Start<br>Press Service or use Shift | to Activate |                                 |
|                                                                                       |             |                                 |

### Note:

Use Pan functions to test left/right speakers separately.

Use 100-1Khz test to verify subwoofer sound quality.

Go to Volume section to adjust sound level.

### **Monitor Test**

From the *Audio/Video Options* menu, select and enter *Color Bars & Purity*. Verify correct color and purity for Red, Blue and Green screens. Use the convergence screen to also verify linearity. See Appendix n.

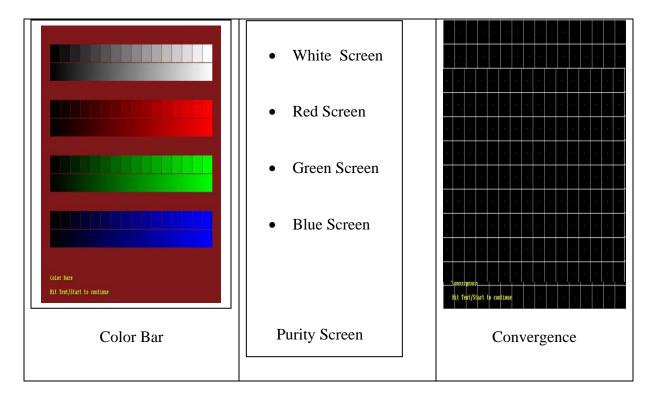

### **Lamp Test**

From the *Diagnostics Menu* select and enter *Lamp Test*. Use View1 or View 3 to select the lamp and press Start to activate that lamp. Verify that ALL lamps are working.

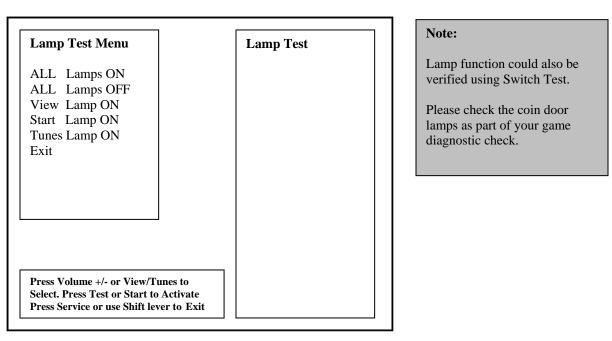

### L.E.D. Test

From the *Diagnostics Menu* select and enter *L.E.D. Test.* Advance the meter once using by pressing Start. Press the Tunes Button to return to *Diagnostics Menu*. Verify that all LED's are working.

# LED Test Menu All LED's On All LED's Off Speedo Cycle Brake Cycle Tail pipe Cycle Exit Press Volume +/- or View/Tunes to Select. Press Test or Start to Activate Press Service or use Shift lever to Exit

### **Coin Meter Test**

From the *Diagnostics Menu* select and enter *Coin Meter Test.* Advance the meter once using by pressing Start. Press the Tunes Button to return to *Diagnostics Menu*.

Hit Test/Start to advance coin meter.

Press Service or Tunes to Exit

### **Watchdog Test**

From the *Diagnostics Menu* select and enter *Watchdog Test*. The game will reset in approximately 6 seconds. The watchdog feature allows the PC to monitor normal game software and hardware operation.

Hit Test/Start to begin.

PC will reset in 10 seconds.....

\*\*\*Hit Test/Start to Cancel\*\*\*

### **Game Audits**

From the *Main Menu*, select *Game Audits* and enter to view options.

### **Audits Menu Game Audits** General 1 General 2 Courses Course Wins **Placings** Vehicles Riders **Upgrades** Tunes Stunts Exit Press Volume +/- or View/Tunes to Select. **Press Test or Start to Activate** Press Service or use Shift lever to Exit

### Note:

- Use game audit screens to assess game performance.
- Use information to determine options such as game difficulty and free game award to maximize game earnings.
- Use information to detect possible intermittent problems.

### **General 1 Audits**

From the *Audits Menu*, select *General 1* and enter to view general game statistics. Press the Tunes Button to return to *Main Menu*.

### **Audits Menu**

### General 1

General 2

Courses

Course Wins

Placings

Vehicles

Upgrades

Tunes

Stunts

Exit

Press Volume +/- or View/Tunes to Select. Press Test or Start to Activate

Press Service or use Shift lever to Exit

### **General Audits**

Time Game On Time Game Played

Average Time per Game

Games Played

Games Started

Game Continued

Game Timed Out

Free Games

**PIN Games** 

Link Games

Boot Ups

Test Mode Entries

**Unfinished Games** 

### **General 2 Audits**

From the *Audits Menu*, select *General 2* and enter to view additional general game statistics. Press the Tunes Button to return to *Main Menu*.

### **Audits Menu**

### General 1

### General 2

Courses

Course Wins

Placings

Vehicles

Upgrades

Tunes

Stunts

Exit

Press Volume +/- or View/Tunes to Select. Press Test or Start to Activate

Press Service or use Shift lever to Exit

### **General Audits**

Auto Games Manual Games

Low Cam Time Med Cam Time

High Cam Time

Coindrops

Coindrops Slot 0 Left Coindrops Slot 1 Right

Coindrops Slot 2 DBV

Current Credits Current Coins

### **Course Audits**

From the *Audits Menu*, select *Courses* and enter to view individual information on each course. View how many times each course is selected, as well as its popularity by overall percentage. Press the Tunes Button to return to *Main Menu*.

### **Audits Menu**

General 1 General 2

### Courses

Course Wins Placings Vehicles Upgrades Tunes

Stunts

Exit

Press Volume +/- or View/Tunes to Select. Press Test or Start to Activate

Press Service or use Shift lever to Exit

### Course

### Selects/Percentage

Switzerland Hawaii Shanghai Florida Baja Chicago Detroit Sturgis Monaco

### **Course Wins Audit**

From the *Audits Menu*, select *Courses Wins* and enter to view individual win and overall percentage information on each course. Press the Tunes Button to return to *Main Menu*.

### **Audits Menu**

General 1 General 2

Courses

### **Course Wins**

Placings Vehicles Riders Upgrades Tunes Stunts

Exit

Press Volume +/- or View/Tunes to Select. Press Test or Start to Activate

Press Service or use Shift lever to Exit

### Course

### Wins/Percentage

Switzerland

Hawaii Shanghai Florida Baja Chicago Detroit Sturgis Monaco

### **Placings Audit**

From the *Audits Menu*, select *Placing* and enter to view individual count for each standing and percentage information. Use this information to determine game difficulty adjustments to properly reward players and maximize game earning performance. Press the Tunes Button to return to *Main Menu*.

### **Audits Menu**

General 1 General 2 Courses

Course Wins

Placings

Vehicles Riders

Upgrades

Tunes Stunts

Exit

Press Volume +/- or View/Tunes to Select. Press Test or Start to Activate

Press Service or use Shift lever to Exit

### Placings/Percentage

1st Place

2<sup>nd</sup> Place

3<sup>rd</sup> Place

4<sup>th</sup> Place

5<sup>th</sup> Place

6<sup>th</sup> Place

7<sup>th</sup> Place

8<sup>th</sup> Place

Avg. Place:

Max. Winning Streak:

Max. Lose Streak:

Current Win Streak:

Current Lose Streak:

### **Vehicles Audit**

From the *Audits Menu*, select *Vehicles* and enter to view individual count for each vehicle selection and percentage information. Press the Tunes Button to return to *Main Menu*.

### **Audits Menu**

General 1

General 2

Courses

Course Wins

Placings

**Vehicles** 

Riders

Upgrades Tunes

Stunts

Exit

Vehicle

Selects/Percentage

MONSTER S4R

YZF R-1

RSV 1000

NINJA ZX-10R

VULCAN 800 DRIFTER

MGS-01 CORSA

YZF R-6

PAUL SMART 1000 L.E.

KX-250

WARRIOR

VMAX SS1000 DS

SXV

Press Volume +/- or View/Tunes to Select.

Press Test or Start to Activate

Press Service or use Shift lever to Exit

The Fast and the Furious Super Bikes • Copyright 2006 • Raw Thrills Inc • All rights reserved.

### **Riders Audit**

From the *Audits Menu*, select *Riders* and enter to view individual count for each rider selected and percentage information. Press the Tunes Button to return to *Main Menu*.

### **Audits Menu** Rider Selects/Percentage General 1 Studbiker General 2 Youngblood Courses Bulletproof Course Wins Motobiker **Placings** Biker Vehicles Jaylo **Riders** Blonde Upgrades Tunes Stunts Exit Press Volume +/- or View/Tunes to **Select. Press Test or Start to Activate** Press Service or use Shift lever to Exit

### **Upgrade Audit**

From the *Audits Menu*, select *Upgrade Audit* and enter to individual count for each vehicle feature upgrade selection and percentage information. Press the Tunes Button to return to *Main Menu*.

| Audits Menu                                                                                                 | Upgrades/Percentage |
|----------------------------------------------------------------------------------------------------|---------------------|
| General 1                                                                                                   | Decal               |
| General 2                                                                                                   | Tires               |
| Courses                                                                                                    | Nitro               |
| Course Wins                                                                                                 | Neon                |
| Placings                                                                                                    | Body                |
| Vehicles                                                                                                    | Engine              |
| <u>Upgrades</u>                                                                                             |                     |
| Tunes                                                                                                    |                     |
| Stunts                                                                                                    | Upgrade Users:      |
| Exit                                                                                                    |                     |
| Press Volume +/- or View/Tunes to<br>Press Test or Start to Activate<br>Press Service or use Shift lever to |                     |

### **Tunes Audit**

From the *Audits Menu*, select *Tunes* and enter to view individual count for each tune selected and playtime information. Use Shift lever or press Service to Exit to main menu.

| Audits Menu                                                                                                    | Tunes (Time in Each)                                    |
|----------------------------------------------------------------------------------------------------|---------------------------------------------------------|
| General 1 General 2 Courses Course Wins Placings Vehicles Upgrades Tunes                                           | Deep 1 Deep 2 Deep 3 Deep 4 Deep 5 Deep 6 Deep 7 Deep 8 |
| Stunts  Exit                                                                                                    | Deep 9                                                  |
| Press Volume +/- or View/Tunes to Select. Press Test or Start to Activate Press Service or use Shift lever to Exit |                                                         |

### **Stunts Audit**

From the *Audits Menu*, select *Stunts* and enter to view individual count for each stunt performed. Use Shift lever or press Service to Exit to return to *Main Menu* 

| Audits Menu                                                                                                   | Stunts                                                                                               |
|----------------------------------------------------------------------------------------------------|----------------------------------------------------------------------------------------------------|
| General 1 General 2 Courses Course Wins Placings Vehicles Upgrades Tunes Stunts                               | Endos Slides Back flips Front flips Helis (helicopter spins) Rolls Wipeouts Nitros Autopilot trigers |
| Exit                                                                                                    | , ,                                                                                                  |
| Press Volume +/- or View/Tunes to<br>Press Test or Start to Activate<br>Press Service or use Shift lever to E |                                                                                                    |

### **Adjustment Menu**

From the *Main Menu*, select *Adjustment Menu* and enter. The Adjustment Menu allows you to customize the game. Each variable will change an aspect of the game play and appearance. Optimizing these settings should result in continued high player interest and game earnings. You can monitor the affects of these options by comparing audit information before and after the changes have been implemented. Press Start to Select. Use Shift lever or press Service to Exit.

### Adjustments Menu

Pricing

Freeplay

1<sup>st</sup> Place-Free Race

Multi-play win free race

Start Time Bonus

**Checkpoint Time Bonus** 

Game Difficulty

**Speed Measurements** 

Attract Audio

Max Credits

Multiplay Win Gets Free Game

Max Name Length

Plays For High Score Reset

Auto Pilot Available

Exit

Press Volume +/- or View/Tunes to Select.

**Press Test or Start to Activate** 

Press Service or use Shift lever to Exit.

Preference And Adjustments

### **Price Menu**

From the *Adjustment Menu*, select *Pricing* and enter. The Pricing Menu allows you to customize the pricing options and currency acceptor credit settings. Please note that if the acceptor is not present, the price setting will not have an effect on the game. Press Start to Select. Use Shift lever or press Service to Exit.

### **Pricing Menu**

Money Unit

Coin Value

Coins Per Bill Pulse

Coins Per Credit

Credits to Start

Credits to Continue

Exit

Press Volume +/- or View/Tunes to Select. Press Test or Start to Activate

Press Service or use Shift lever to Exit

### **Credit Options**

### Money Unit Menu

From the *Pricing Menu*, select *Money Unit* and enter. Select the currency, which applies to the games location, and press Start to select. Press Start to Select. Use Shift lever or press Service to Exit.

| Select Currency                       | Credit Options |
|---------------------------------------|----------------|
| USD US Dollars                        | Credit Options |
| AUD AUS Dollars                       |                |
| CAD CAN Dollars                       |                |
| EUR Euros                             |                |
| GBP British Pounds                    |                |
| DEM Deutschmarks                      |                |
| FRF French Franks                     |                |
| JPY Japanese Yen                      |                |
| ITL Italian Lire                      |                |
| CHF Swiss Franks                      |                |
| BRL Brazilian Reals                   |                |
| DKK Danish Kroner                     |                |
| MXN Mexican Pesos                     |                |
| RUR Russian Rubles                    |                |
| KRW Korean Won                        |                |
| CNY Chinese Won                       |                |
| Cancel                                |                |
| Press Volume +/- or View/Tunes to 3   | Select         |
| Press Test or Start to Activate       |                |
| Press Service or use Shift lever to E | vit            |

### Coin Value Menu

From the *Pricing Menu*, select *Coin Value* and enter. Choose the coin value based on the currency selected and the coin acceptor type or setting. Press Start to Select. Use Shift lever or press Service to Exit.

| Coin Value                                                    | Credit Options |
|---------------------------------------------------------------|----------------|
| 0.01 USD                                                      |                |
| 0.05 USD                                                      |                |
| 0.10 USD                                                      |                |
| 0.25 USD                                                      |                |
| 0.50 USD                                                      |                |
| 1.00 USD                                                      |                |
| 2.00 USD                                                      |                |
| 5.00 USD                                                      |                |
| 10.00 USD                                                     |                |
| 20.00 USD                                                     |                |
| 50.00 USD                                                     |                |
| 100.00 USD                                                    |                |
| Exit                                                          |                |
|                                                               |                |
| Press Volume +/- or View/Tune Press Test or Start to Activate | es to Select.  |
| Press Service or use Shift lever                              | to Exit        |

### Coin Per Bill Pulse Menu

From the *Pricing Menu*, select *Coin per Bill Pulse Menu* and enter. Choose the equivalent coin value based on the bill acceptor currency type or settings. Press Start to Select. Use Shift lever or press Service to Exit.

| Coin Per Bill Pulse?                                                                           | Credi | t Options |
|------------------------------------------------------------------------------------------------|-------|-----------|
| 1                                                                                              |       |           |
| 2                                                                                              |       |           |
| 3                                                                                              |       |           |
| 4                                                                                              |       |           |
| 5                                                                                              |       |           |
| 10                                                                                             |       |           |
| 20                                                                                             |       |           |
| 25                                                                                             |       |           |
| 50                                                                                             |       |           |
| 100                                                                                            |       |           |
| Exit                                                                                           |       |           |
| Press Volume +/- or View/\(\text{Press Test or Start to Activ}\) Press Service or use Shift le |       |           |

### Coin Per Credit Menu

From the *Pricing Menu*, select *Coin per Credit Menu* and enter. Choose the number of coins required to earn one credit. One credit equals to one purchased game. Press Start to Select. Use Shift lever or press Service to Exit.

| Coin Per Credit                                                                                            | Credit Options |
|----------------------------------------------------------------------------------------------------|----------------|
| 1                                                                                                    |                |
| 2                                                                                                    |                |
| 3                                                                                                    |                |
| 4                                                                                                    |                |
| 5                                                                                                    |                |
| 6                                                                                                    |                |
| 7                                                                                                    |                |
| 8                                                                                                    |                |
| 9                                                                                                    |                |
| 10                                                                                                    |                |
| Cancel                                                                                                    |                |
| Press Volume +/- or View/Tunes t<br>Press Test or Start to Activate<br>Press Service or use Shift lever to |                |

### **Credit To Start Menu**

From the *Pricing Menu*, select *Credit To Start Menu* and enter. Choose the number of credits required to start one game. Press Start to Select. Use Shift lever or press Service to Exit.

| Credits to Start                      | Credit Options |
|---------------------------------------|----------------|
| 1                                     |                |
| 2                                     |                |
| 3                                     |                |
| 4                                     |                |
| 5                                     |                |
| 6                                     |                |
| 7                                     |                |
| 8                                     |                |
| 9                                     |                |
| 10                                    |                |
|                                       |                |
| Cancel                                |                |
|                                       |                |
| Press Volume +/- or View/Tunes to     | Salaat         |
| Press Test or Start to Activate       | Select.        |
| Press Service or use Shift lever to E | sit            |

### **Coin Per Credit To Continue Menu**

From the *Pricing Menu*, select *Credit To Continue Menu* and enter. Choose the number of credits required to continue from the current game. Press Start to Select. Use Shift lever or press Service to Exit.

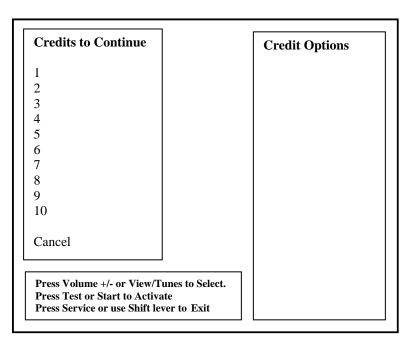

### Free Play Menu

From the *Adjustment Menu*, select *Free Play* and enter. Select whether the game should be in Free Play Mode. In this mode, simply pressing the Start button can start a game. Press Start to Select. Use Shift lever or press Service to Exit.

| Free Play Activate?                                                  | Preference and Adjustments |
|----------------------------------------------------------------------|----------------------------|
| Yes                                                                  | Aujustments                |
| No                                                                   |                            |
| Cancel                                                               |                            |
|                                                                      |                            |
|                                                                      |                            |
|                                                                      |                            |
|                                                                      |                            |
|                                                                      |                            |
|                                                                      |                            |
|                                                                      | t.                         |
| Press Volume +/- or View/Tunes to<br>Press Test or Start to Activate |                            |

### 1<sup>st</sup> Place Free Race Menu

From the *Adjustment Menu*, select 1<sup>st</sup> *Place Free Race* and enter. The player wins a free race for a 1<sup>st</sup> place overall finish during a single of networked race game. Press Start to Select. Use Shift lever or press Service to Exit.

| First Place Wins Free Race?               | Preference and Adjustments |
|-------------------------------------------|----------------------------|
| Yes                                       | 3                          |
| No                                        |                            |
| Cancel                                    |                            |
|                                           |                            |
|                                           |                            |
|                                           |                            |
|                                           |                            |
|                                           |                            |
|                                           |                            |
| Press Volume +/- or View/Tunes to Select. | 7                          |
| Press Test or Start to Activate           |                            |
| Press Service or use Shift lever to Exit  |                            |

### Multi-play wins free race

From the *Adjustment Menu*, select *Multiplay Win Gets Free Race* and enter. Winner of a networked game wins a free race if active. Default setting is No. Press Start to Select. Use Shift lever or press Service to Exit.

Multiplay 1<sup>st</sup> wins free race?

Yes
No
Cancel

Press Volume +/- or View/Tunes to Select.
Press Test or Start to Activate
Press Service or use Shift lever to Exit.

### **Start Time Bonus**

From the *Adjustment Menu*, select *Start Time Bonus* and enter. Select the amount of time in seconds given to the player to reach the first checkpoint. Press Start to Select. Use Shift lever or press Service to Exit.

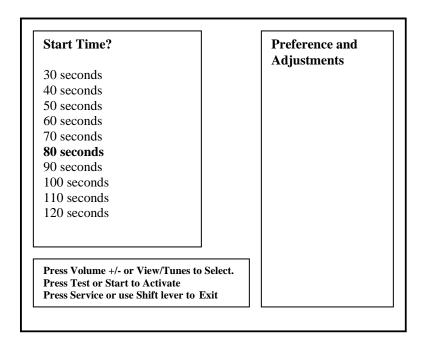

### **Checkpoint Time Bonus**

From the *Adjustment Menu*, select *Checkpoint Time Bonus* and enter. Select the amount of time in seconds given to the player to reach the next checkpoint after the first checkpoint is reached. Press Start to select. Use Shift lever or press Service to Exit

Turn On Attract Mode
Audio?

Yes
No
Cancel

Press Volume +/- or View/Tunes to Select.
Press Test or Start to Activate
Press Service or use Shift lever to Exit

### **Attract Audio menu**

From the Adjustment menu, select *Attract Audio* and enter. Select whether audio is active while in attract mode. Press start to select. Use Shift lever or press Service to Exit.

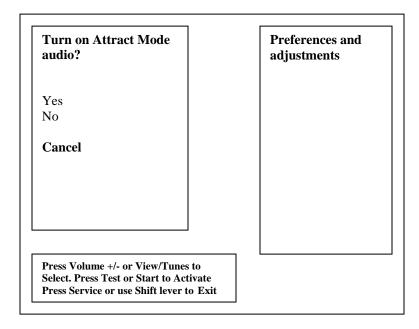

### **Game Difficulty Menu**

From the Adjustment Menu, select Game Difficulty and enter. The default difficulty level is 5. Press Start to Select. Use Shift lever or press Service to Exit.

From the *Adjustment Menu*, select *Speed Measurement* and enter. Select which unit is to be used to measure car speed. Choose MPH or Miles per Hour. Choose KPH or Kilometers per Hour. Press Start to Select. Use Shift lever or press Service to Exit.

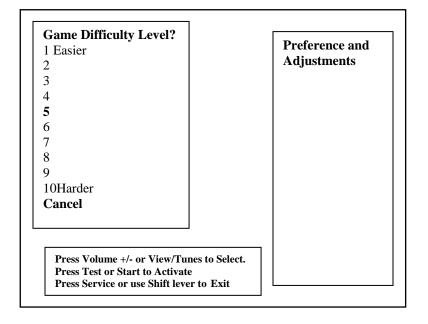

### Note:

Please reference the game Audit information to determine the appropriate difficulty setting for your location. Compare changes in game statistics and game revenue before and after the change.

### **Max Credits Menu**

From the Adjustment Menu, select Max Credits and enter. Press Start to Select. Press Tunes or Service to Exit.

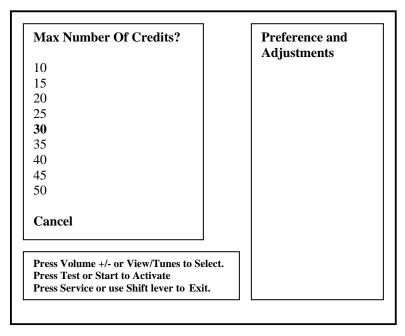

### Max Name Length Menu

From the *Adjustment Menu*, select *Max Name Length* and enter. This refers to the number of allowable characters when entering player names. Press Start to Select. Use Shift lever or press Service to Exit.

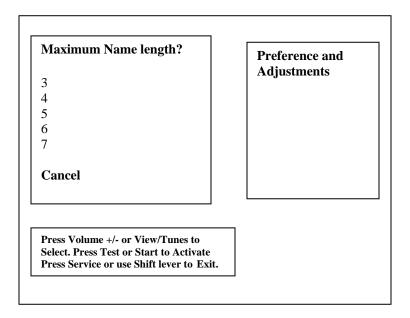

### **Auto Pilot Menu**

From the *Adjustment Menu*, select *Auto Pilot Available* and enter. Press Start to Select. Use Shift lever or press Service to Exit.

| Auto pilot available?         | Preference and Adjustments |
|-------------------------------|----------------------------|
| Yes                           |                            |
| No                            |                            |
| Cancel                        |                            |
|                               |                            |
| Press Volume +/- or View/Tu   | to Select.                 |
| Press Test or Start to Activa |                            |

### **High Score Reset Menu**

From the *Adjustment Menu*, select *Plays for High Score Reset* and enter. Select the number of plays before high score table is reset. Press Start to Select. Use Shift lever or press Service to Exit.

**Plays For High Score Reset?** 

1000 2000 2500

5000 7500

10000

12500

15000 17500

20000

Cancel

Press Volume +/- or View/Tunes to Select. Press Test or Start to Activate

Press Service or use Shift lever to Exit

Preference and Adjustments

### **Utilities Menu**

From the **Test Main Menu**, select **Utilities** and enter. The Utilities Menu contains tools, which the operator can use to manage game adjustments or reset key game and player score and statistic information. The option to perform a game factory restore can also be accessed.

### **Utilities Menu**

CRC Check

Clear Credits
Clear Audits
Reset High Scores
Reset Player Stats
Default Adjustments
Factory Restore

Cancel

Press Volume +/- or View/Tunes to Select. Press Test or Start to Activate Press Service or use Shift lever to Exit

### Utilities

Please note the following:

Setting default adjustments or performing a factory restore will require calibration afterwards.

A factory restore will perform all the resets listed at the left, clearing credits, audits, high scores, and player data.

### Note:

- Information will be permanently erased by Clear or Reset functions.
- It is often ideal to perform a factory restore when the game is being moved to a new location.
- Record your game audit information if performing any of the above functions.

### **CRC Check Menu**

From the *Utilities Menu*, select *CRC Check* and enter. Performing CRC check verifies the integrity of the software. Press Start to Select. Use Shift lever or press Service to Exit.

### Really Perform CRC Check?

Yes No

Cancel

Press Volume +/- or View/Tunes to Select. Press Test or Start to Activate Press Service or Shift to Exit

### Utilities

Please note the following:

Setting default adjustments or performing a factory restore will require calibration afterwards.

A factory restore will perform all the resets listed at the left, clearing credits, audits, high scores, and player data.

### **Clear Credit Menu**

From the *Utilities Menu*, select *Clear Credits* and enter. Performing Clear Credit will delete any remaining credits posted. Press Start to Select. Use Shift lever or press Service to Exit.

### **Really Clear Credits?**

Yes No

Cancel

Press Volume +/- or View/Tunes to Select. Press Test or Start to Activate Press Service or Shift to Exit

### Utilities

Please note the following:

Setting default adjustments or performing a factory restore will require calibration afterwards.

A factory restore will perform all the resets listed at the left, clearing credits, audits, high scores, and player data.

### **Clear Audit Menu**

From the *Utilities Menu*, select *Clear Audit* and enter. Performing Clear Audit will delete all audit information found on the Audit Menu. Please record them if you ever need to reference the information. Press Start to Select. Use Shift lever or press Service to Exit.

**Really Clear Credits?** 

Yes No

Cancel

Press Volume +/- or View/Tunes to Select. Press Test or Start to Activate Press Service or Shift to Exit **Utilities** 

Please note the following:

Setting default adjustments or performing a factory restore will require calibration afterwards.

A factory restore will perform all the resets listed at the left, clearing credits, audits, high scores, and player data.

### Clear High Scores Menu

From the *Utilities Menu*, select *Clear High Scores* and enter. Performing Clear High Score will clear the all high score tables. Press Start to Select. Use Shift lever or press Service to Exit.

**Really Clear High Scores?** 

Yes No

Cancel

Press Volume +/- or View/Tunes to Select. Press Test or Start to Activate Press Service or Shift to Exit **Utilities** 

Please note the following:

Setting default adjustments or performing a factory restore will require calibration afterwards.

A factory restore will perform all the resets listed at the left, clearing credits, audits, high scores, and player data.

### **Clear Player Stats Menu**

From the *Utilities Menu*, select *Clear Player Stats* and enter. Performing Clear Player Stats will clear all player information, including PIN, car upgrades and money earned. Press Start to Select. Use Shift lever or press Service to Exit.

**Really Clear Player Stats?** 

Yes No

Cancel

Press Volume +/- or View/Tunes to Select. Press Test or Start to Activate Press Service or Shift to Exit Utilities

Please note the following:

Setting default adjustments or performing a factory restore will require calibration afterwards.

A factory restore will perform all the resets listed at the left, clearing credits, audits, high scores, and player data.

### **Default Adjustments Menu**

From the *Utilities Menu*, select *Default Adjustment* and enter. Performing Default Adjustment setting will restore game adjustments back to its manufacturer recommended settings. The game will need to be re-calibrated. Press Start to Select. Use Shift lever or press Service to Exit.

**Really Set Default Adjustments?** 

Yes No

Cancel

Press Volume +/- or View/Tunes to Select. Press Test or Start to Activate Press Service or Shift to Exit **Utilities** 

Please note the following:

Setting default adjustments or performing a factory restore will require calibration afterwards.

A factory restore will perform all the resets listed at the left, clearing credits, audits, high scores, and player data.

### **Factory Restore Menu**

From the *Utilities Menu*, select *Factory Restore* and enter. Performing Factory Restore will restore game adjustments back to its manufacturer recommended settings and clear all audit information. The game will need to be re-calibrated. Press Start to Select. Use Shift lever or press Service to Exit.

**Really Perform Factory Restore?** Utilities Please note the Yes following: No **Setting default** Cancel adjustments or performing a factory restore will require calibration afterwards. A factory restore will perform all the resets listed at the left, clearing credits, audits, high scores, Press Volume +/- or View/Tunes to Select. and player data. **Press Test or Start to Activate** Press Service or Shift to Exit

### **Calibration Menu**

From the **Test Main Menu**, select **Calibration** and enter. Making sure that the seat and Throttle are properly calibrated is the easiest way to make sure that your motorcycle game can maximize its earning potential. Follow the screen instructions carefully. Verify proper calibration on the Switch Test screen. Check and make sure that the minimum, center and maximum values correspond to the actual position of the control.

|   | Calibration                                    |
|---|------------------------------------------------|
|   | Lean seat to center; then hit Test/Start       |
|   | Lean seat left; then hit Test/Start            |
|   | Lean seat right; then hit Test/Start           |
| • | Roll Throttle and release; Then Hit Test/Start |
| • | Roll Throttle and release; Then Hit Test/Start |
|   | Hit Test/Start to Exit                         |
|   | The Test/Start to Exit                         |
|   |                                                |
|   |                                                |

### Note:

- If the game requires constant recalibration, check the controls for mechanical wear or damage. Replace if necessary.
- Normal wear and tear of the controls means that calibration should be part of the games scheduled maintenance.

### **Volume Menu**

From the **Test Main Menu**, select **Volume** and enter. This refers to the game volume while in play. Use the Volume Up/ Volume Down button on the service panel to adjust volume level. Press Start to Select. Use Shift lever or press Service to Exit.

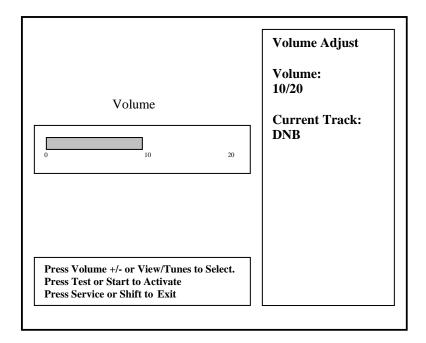

### Note:

- Adjusting the volume while in attract mode only affects the attract volume and the not the actual game volume.
- Adjustment to game volume must be done while on Volume Adjust screen or while on game mode.
- Adjust volume levels relative to location and environment.

### **Attract Volume Menu**

From the **Test Main Menu**, select **Attract Volume** and enter. This refers to the attract mode volume. Use the Volume Up/ Volume Down button on the service panel to adjust volume level. Press Start to Select. Use Shift lever or press Service to Exit.

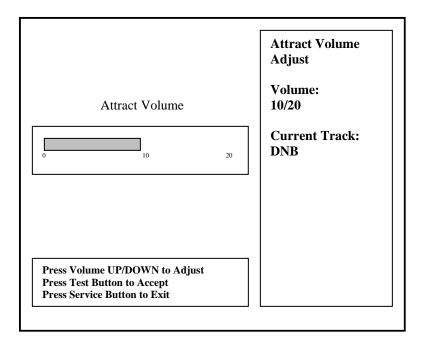

# **TROUBLESHOOTING GUIDE**

| "I/O Board Missing"  USB connected.  Bad game po  Game will not load.  New Hard Drive da  Game Freezes  Secure Dongl  Poor Ventilati  USB cable loc  Failing or Bac Supply  Corrupted Ha  Game resets.  Low DC volta  Door lamp is so  Cabinet/PC te too high.  Hard Drive da  Not Linking  DIP Switch Sc  Network Cabl  Game Operate                                                                                                    | rned on. Solown Check game fuse. Plug game into powered receptacle. Vitch is OFF Turn PC power switch ON. See Appendix B.  Turn ON power to PC. Video display. Check power to video display. See Game will not power up. Check audio cable connection. Connected. Check use connection. Check USB connector from PC to I/O board. Perform Hard Drive Recovery Check for proper connection and voltage to i/o board. Replace cabinet power supply.  Tive installed. Perform Hard Drive Recovery  Ata corrupted. Perform Hard Drive Recovery  Ata corrupted. Perform Hard Drive Recovery                                                                                                    |
|----------------------------------------------------------------------------------------------------|----------------------------------------------------------------------------------------------------|
| Game fuse is No power to r PC power swi PC BIOS set  "No Signal" Message Video cables PC not turned No video display. No power to v  No sound. Audio cable n Speaker not of USB connected. Bad game po  Game will not load. New Hard Drive da Game Freezes Secure Dongle Poor Ventilati USB cable loo  Failing or Bac Supply Corrupted Ha Game resets. Low DC volta Door lamp is Cabinet/PC to too high. Hard Drive da Not Linking DIP Switch Sc Network Cable Game Operate                                                                                                    | Check game fuse.  Plug game into powered receptacle.  Plug game into powered receptacle.  Turn PC power switch ON.  See Appendix B.  Turn ON power to PC.  Check and secure video connector.  d ON.  Turn ON power to PC.  Video display.  See Game will not power up.  Tot connected.  Check audio cable connection.  Check Speaker connection.  Check USB connector from PC to I/O board. Perform Hard Drive Recovery  Ower supply  Check for proper connection and voltage to i/o board. Replace cabinet power supply.  Tive installed.  Perform Hard Drive Recovery  ata corrupted.  Perform Hard Drive Recovery  Ata corrupted.  Perform Hard Drive Recovery  Ata corrupted.  Ata corrupted.  Perform Hard Drive Recovery  Ata corrupted.  Ata corrupted.  Ata corrupted.  Ata corrupted.  Ata corrupted.  Ata corrupted.  Ata corrupted.  Ata corrupted.  Ata corrupted.  Ata corrupted.  Ata corrupted.  Ata corrupted.  Ata corrupted.  Ata corru |
| No power to r PC power swi PC BIOS set  "No Signal" Message Video cables PC not turned No video display. No power to v No sound. Audio cable in Speaker not of USB connected. Bad game po  Game will not load. New Hard Drive da Game Freezes Secure Dongl Poor Ventilati USB cable loo  Failing or Bad Supply Corrupted Ha Game resets. Low DC volta Door lamp is v Cabinet/PC te too high. Hard Drive da Not Linking DIP Switch Sc Network Cabl Game Operate                                                                                                    | receptacle.  Plug game into powered receptacle.  ritch is OFF Turn PC power switch ON.  See Appendix B.  not secure.  Check and secure video connector.  d ON.  Turn ON power to PC.  video display.  See Game will not power up.  not connected.  Check audio cable connection.  Connected.  Check USB connector from PC to I/O  board. Perform Hard Drive Recovery  Ower supply  Check for proper connection and  voltage to i/o board. Replace cabinet  power supply.  Tive installed.  Perform Hard Drive Recovery  ata corrupted.  Perform Hard Drive Recovery  ata corrupted.  Perform Hard Drive Recovery  Secure and Tighten Dongle  ion Check Fan Operation and Airflow  Remove and Reinsert USB both ends  of cable                                                                                                    |
| "No Signal" Message Video cables PC not turned No video display. No power to v  No sound. Audio cable in Speaker not of Connected.  "I/O Board Missing" USB connected. Bad game poor Ventilati USB cable lood Game Freezes Secure Dongle Poor Ventilati USB cable lood Failing or Bad Supply Corrupted Ha Game resets. Low DC volta Door lamp is in Cabinet/PC to too high. Hard Drive da Not Linking DIP Switch Sc Network Cable Game Operate                                                                                                    | wrong.  See Appendix B.  Turn PC power switch ON. See Appendix B.  Turn ON power to PC.  Wideo display.  Check power to video display. See Game will not power up.  Tot connected. Check audio cable connection. Check USB connector from PC to I/O board. Perform Hard Drive Recovery  Check for proper connection and voltage to i/o board. Replace cabinet power supply.  Tive installed.  Perform Hard Drive Recovery  Ata corrupted. Perform Hard Drive Recovery  Ata corrupted. Perform Hard Drive Recovery                                                                                                    |
| "No Signal" Message  "No video display.  No power to video cables PC not turned No power to video cable in Speaker not of the speaker not of the s | not secure.  Check and secure video connector.  d ON. Turn ON power to PC.  video display.  See Game will not power up.  Check audio cable connection.  Connected. Check speaker connection.  Check USB connector from PC to I/O  board. Perform Hard Drive Recovery  Ower supply  Check for proper connection and  voltage to i/o board. Replace cabinet  power supply.  Tive installed.  Perform Hard Drive Recovery  ata corrupted. Perform Hard Drive Recovery  ata corrupted. Perform Hard Drive Recovery  Ale Loose Check Fan Operation and Airflow  Remove and Reinsert USB both ends  of cable                                                                                                    |
| "No Signal" Message PC not turned No video display. No power to v Speaker not of "I/O Board Missing" USB connected. Bad game po  Game will not load. New Hard Drive da Game Freezes Secure Dongl Poor Ventilati USB cable loc Supply Corrupted Ha Game resets. Low DC volta Door lamp is secure of too high. Hard Drive da Supply Cabinet/PC te too high. Hard Drive da Not Linking DIP Switch Sc Network Cabl Game Operate                                                                                                    | not secure.  d ON.  Turn ON power to PC.  video display.  See Game will not power up.  Check audio cable connection.  Connected.  Check speaker connection.  Connected.  Check USB connector from PC to I/O board. Perform Hard Drive Recovery  Ower supply  Check for proper connection and voltage to i/o board. Replace cabinet power supply.  Five installed.  Perform Hard Drive Recovery  ata corrupted.  Perform Hard Drive Recovery  Ata corrupted.  Perform Hard Drive Recovery  Ata corrupted.  Perform Hard Drive Recovery  Ata corrupted.  Perform Hard Drive Recovery  Ata corrupted.  Perform Hard Drive Recovery  Ata corrupted.  Perform Hard Drive Recovery  Ata corrupted.  Remove and Tighten Dongle  The Check Fan Operation and Airflow  Remove and Reinsert USB both ends  of cable                                                                                                    |
| No video display.  No power to video display.  No power to video display.  Audio cable in Speaker not of Speaker not of Speaker not of Speaker not of Connected.  Bad game power to video display to the Speaker not of Speaker not of Connected.  Bad game power to video display to the Speaker not of Speaker not of Speaker n | d ON.  Turn ON power to PC.  Check power to video display.  see Game will not power up.  Check audio cable connection.  Connected.  Check speaker connection.  Check USB connector from PC to I/O  board. Perform Hard Drive Recovery  Check for proper connection and  voltage to i/o board. Replace cabinet  power supply.  Tive installed.  Perform Hard Drive Recovery  ata corrupted.  Perform Hard Drive Recovery  ata corrupted.  Perform Hard Drive Recovery  ata corrupted.  Perform Hard Drive Recovery  ata corrupted.  Perform Hard Drive Recovery  Ata corrupted.  Perform Hard Drive Recovery  Ata corrupted.  Remove and Tighten Dongle  ion  Check Fan Operation and Airflow  Remove and Reinsert USB both ends  of cable                                                                                                    |
| No video display.  No power to video display.  No power to video display.  Audio cable in Speaker not of Speaker not of Speaker not of Speaker not of Connected.  Bad game power to video display to the Speaker not of Speaker not of Connected.  Bad game power to video display to the Speaker not of Speaker not of Speaker n | d ON.  Turn ON power to PC.  Check power to video display.  see Game will not power up.  Check audio cable connection.  Connected.  Check speaker connection.  Check USB connector from PC to I/O  board. Perform Hard Drive Recovery  Check for proper connection and  voltage to i/o board. Replace cabinet  power supply.  Tive installed.  Perform Hard Drive Recovery  ata corrupted.  Perform Hard Drive Recovery  ata corrupted.  Perform Hard Drive Recovery  ata corrupted.  Perform Hard Drive Recovery  ata corrupted.  Perform Hard Drive Recovery  Ata corrupted.  Perform Hard Drive Recovery  Ata corrupted.  Remove and Tighten Dongle  ion  Check Fan Operation and Airflow  Remove and Reinsert USB both ends  of cable                                                                                                    |
| No video display.  No sound. Audio cable in Speaker not of "I/O Board Missing"  Game will not load.  Hard Drive da Game Freezes Secure Dongle Poor Ventilatie USB cable look Supply Corrupted Hard Drive da Supply Corrupted Hard Drive da Supply Corrupted Hard Drive da Supply Corrupted Hard Drive da Door lamp is secure Dongle Hard Drive da Not Linking  Not Linking DIP Switch Scone Operate Game Operate                                                                                                    | video display.  Check power to video display.  See Game will not power up.  Check audio cable connection.  Connected.  Check speaker connection.  Check USB connector from PC to I/O board. Perform Hard Drive Recovery  Ower supply  Check for proper connection and voltage to i/o board. Replace cabinet power supply.  Tive installed.  Power cycle by un-plugging game. Perform Hard Drive Recovery  Perform Hard Drive Recovery  Ata corrupted.  Perform Hard Drive Recovery.  Secure and Tighten Dongle  ion  Check Fan Operation and Airflow  Remove and Reinsert USB both ends of cable                                                                                                    |
| No sound.  Audio cable in Speaker not of USB connected.  "I/O Board Missing"  USB connected.  Bad game pool Bad game pool Bad game pool Bad game pool Bad game pool Bad game pool Bad game Freezes  Game Freezes  Secure Dongly  Poor Ventilatii  USB cable lood Supply  Corrupted Hat Game resets.  Low DC voltat Door lamp is so Cabinet/PC to too high.  Hard Drive dat Not Linking  Not Linking  DIP Switch School Game Operated                                                                                                    | see Game will not power up.  Check audio cable connection.  Connected. Check speaker connection.  Check USB connector from PC to I/O board. Perform Hard Drive Recovery  Ower supply Check for proper connection and voltage to i/o board. Replace cabinet power supply.  Tive installed. Power cycle by un-plugging game. Perform Hard Drive Recovery  Perform Hard Drive Recovery  Perform Hard Drive Recovery.  Secure and Tighten Dongle  ion Check Fan Operation and Airflow  Remove and Reinsert USB both ends  of cable                                                                                                    |
| "I/O Board Missing"  USB connected.  Bad game po  Game will not load.  New Hard Drive da  Game Freezes  Secure Dongl Poor Ventilati USB cable loc  Failing or Bac Supply Corrupted Ha  Game resets.  Low DC volta Door lamp is so Cabinet/PC te too high. Hard Drive da  Not Linking  DIP Switch Sc Network Cabl Game Operat                                                                                                    | connected. Check audio cable connection.  Check speaker connection.  Check USB connector from PC to I/O board. Perform Hard Drive Recovery  Check for proper connection and voltage to i/o board. Replace cabinet power supply.  Tive installed. Power cycle by un-plugging game. Perform Hard Drive Recovery  ata corrupted. Perform Hard Drive Recovery.  Secure and Tighten Dongle ion Check Fan Operation and Airflow Remove and Reinsert USB both ends of cable                                                                                                    |
| "I/O Board Missing"  USB connected.  Bad game po  Game will not load.  New Hard Drive da  Game Freezes  Secure Dongl Poor Ventilati USB cable loc  Failing or Bac Supply Corrupted Ha  Game resets.  Low DC volta Door lamp is so Cabinet/PC te too high. Hard Drive da  Not Linking  DIP Switch Sc Network Cabl Game Operat                                                                                                    | connected.  Check speaker connection.  Check USB connector from PC to I/O board. Perform Hard Drive Recovery  Check for proper connection and voltage to i/o board. Replace cabinet power supply.  Five installed.  Power cycle by un-plugging game. Perform Hard Drive Recovery  ata corrupted.  Perform Hard Drive Recovery.  Secure and Tighten Dongle ion  Check Fan Operation and Airflow  Remove and Reinsert USB both ends of cable                                                                                                    |
| "I/O Board Missing"  USB connected.  Bad game po  Hard Drive da  Game Freezes  Secure Dongl Poor Ventilati USB cable loc  Failing or Bac Supply Corrupted Ha  Game resets.  Low DC volta Door lamp is secure too high. Hard Drive da  Not Linking  DIP Switch Sc Network Cabl Game Operate                                                                                                    | tor not  Check USB connector from PC to I/O board. Perform Hard Drive Recovery  Check for proper connection and voltage to i/o board. Replace cabinet power supply.  Power cycle by un-plugging game. Perform Hard Drive Recovery  ata corrupted. Perform Hard Drive Recovery.  Secure and Tighten Dongle ion Check Fan Operation and Airflow ose Remove and Reinsert USB both ends of cable                                                                                                    |
| Connected.  Bad game po  Game will not load.  New Hard Drive da  Game Freezes  Secure Dongle Poor Ventilati USB cable loc  Failing or Bac Supply Corrupted Ha  Game resets.  Low DC volta Door lamp is secure too high. Hard Drive da  Not Linking  DIP Switch Secure Dongle Poor Ventilati USB cable loc  Failing or Bac Supply Corrupted Ha  Door lamp is secure Dongle Bac Supply Corrupted Ha  Door lamp is secure Dongle Cabinet/PC te too high. Hard Drive da  Network Cabl Game Operate                                                                                                    | board. Perform Hard Drive Recovery Ower supply Check for proper connection and voltage to i/o board. Replace cabinet power supply. Ower cycle by un-plugging game. Perform Hard Drive Recovery Otata corrupted. Perform Hard Drive Recovery Otata corrupted. Perform Hard Drive Recovery. Otata corrupted. Secure and Tighten Dongle Otheck Fan Operation and Airflow Otheck Fan Operation and Reinsert USB both ends of cable                                                                                                    |
| Game will not load.  Hard Drive da Game Freezes Secure Dongl Poor Ventilati USB cable loc Failing or Bac Supply Corrupted Ha Game resets. Low DC volta Door lamp is volta Cabinet/PC te too high. Hard Drive da Not Linking DIP Switch Sc Network Cabl Game Operat                                                                                                    | Ower supply  Check for proper connection and voltage to i/o board. Replace cabinet power supply.  Power cycle by un-plugging game. Perform Hard Drive Recovery  ata corrupted.  Perform Hard Drive Recovery.  Je Loose  Secure and Tighten Dongle  ion  Check Fan Operation and Airflow  ose  Remove and Reinsert USB both ends  of cable                                                                                                    |
| Game will not load.  Hard Drive da Game Freezes Secure Dongl Poor Ventilati USB cable loc Failing or Bac Supply Corrupted Ha Game resets. Low DC volta Door lamp is volta Cabinet/PC te too high. Hard Drive da Not Linking DIP Switch Sc Network Cabl Game Operati                                                                                                    | voltage to i/o board. Replace cabinet power supply.  Power cycle by un-plugging game. Perform Hard Drive Recovery  ata corrupted. Perform Hard Drive Recovery.  Jle Loose Secure and Tighten Dongle  ion Check Fan Operation and Airflow  Remove and Reinsert USB both ends of cable                                                                                                    |
| Hard Drive da  Game Freezes Secure Dongl Poor Ventilati USB cable loc Failing or Bac Supply Corrupted Ha Game resets. Low DC volta Door lamp is so Cabinet/PC to too high. Hard Drive da Not Linking DIP Switch Sc Network Cabl Game Operat                                                                                                    | power supply.  Power cycle by un-plugging game. Perform Hard Drive Recovery  ata corrupted. Perform Hard Drive Recovery.  Je Loose Secure and Tighten Dongle  ion Check Fan Operation and Airflow  Remove and Reinsert USB both ends of cable                                                                                                    |
| Hard Drive da  Game Freezes Secure Dongl Poor Ventilati USB cable loc Failing or Bac Supply Corrupted Ha Game resets. Low DC volta Door lamp is so Cabinet/PC to too high. Hard Drive da Not Linking DIP Switch Sc Network Cabl Game Operat                                                                                                    | Power cycle by un-plugging game. Perform Hard Drive Recovery  ata corrupted. Perform Hard Drive Recovery.  Secure and Tighten Dongle ion Check Fan Operation and Airflow OSE Remove and Reinsert USB both ends of cable                                                                                                    |
| Hard Drive da  Game Freezes Secure Dongl Poor Ventilati USB cable loc Failing or Bac Supply Corrupted Ha Game resets. Low DC volta Door lamp is so Cabinet/PC to too high. Hard Drive da Not Linking DIP Switch Sc Network Cabl Game Operat                                                                                                    | Perform Hard Drive Recovery ata corrupted. Perform Hard Drive Recovery.  Je Loose Secure and Tighten Dongle ion Check Fan Operation and Airflow OSE Remove and Reinsert USB both ends of cable                                                                                                    |
| Game Freezes  Secure Dongle Poor Ventilatie USB cable loo  Failing or Back Supply Corrupted Hat Game resets.  Low DC voltate Door lamp is secure Cabinet/PC to too high. Hard Drive date Not Linking DIP Switch Secure Network Cable Game Operate                                                                                                    | ata corrupted. Perform Hard Drive Recovery.  Je Loose Secure and Tighten Dongle  ion Check Fan Operation and Airflow  ose Remove and Reinsert USB both ends  of cable                                                                                                    |
| Game Freezes  Secure Dongle Poor Ventilatie USB cable loo  Failing or Back Supply Corrupted Hat Game resets.  Low DC voltate Door lamp is secure Cabinet/PC to too high. Hard Drive date Not Linking DIP Switch Secure Network Cable Game Operate                                                                                                    | le Loose Secure and Tighten Dongle ion Check Fan Operation and Airflow ose Remove and Reinsert USB both ends of cable                                                                                                    |
| Poor Ventilati USB cable loo Failing or Bac Supply Corrupted Ha Game resets. Low DC volta Door lamp is to Cabinet/PC to too high. Hard Drive da Not Linking DIP Switch So Network Cabl Game Operat                                                                                                    | ion Check Fan Operation and Airflow ose Remove and Reinsert USB both ends of cable                                                                                                    |
| Failing or Bac Supply Corrupted Ha  Game resets. Low DC volta Door lamp is volta Cabinet/PC to too high. Hard Drive da  Not Linking DIP Switch So Network Cabl Game Operat                                                                                                    | ose Remove and Reinsert USB both ends of cable                                                                                                    |
| Failing or Bac Supply Corrupted Ha  Game resets. Low DC volta Door lamp is volta Cabinet/PC to too high. Hard Drive da  Not Linking DIP Switch So Network Cabl Game Operat                                                                                                    | of cable                                                                                                    |
| Supply Corrupted Ha Game resets. Low DC volta Door lamp is volta Cabinet/PC to too high. Hard Drive da Not Linking DIP Switch So Network Cabl Game Operat                                                                                                    | d Dower Check Dower Supply Output or                                                                                                    |
| Supply Corrupted Ha Game resets. Low DC volta Door lamp is volta Cabinet/PC to too high. Hard Drive da Not Linking DIP Switch So Network Cabl Game Operat                                                                                                    | a rower   Check rower Supply Output or                                                                                                    |
| Game resets.  Low DC volta Door lamp is volta Cabinet/PC to too high. Hard Drive da Not Linking DIP Switch Solution Network Cabl Game Operation                                                                                                    | Replace With Known Good.                                                                                                    |
| Door lamp is a Cabinet/PC to too high. Hard Drive da  Not Linking DIP Switch So Network Cabl Game Operat                                                                                                    | ard Drive Perform CRC Check. Re-Image if bad.                                                                                                    |
| Cabinet/PC to too high. Hard Drive da Not Linking DIP Switch So Network Cabl Game Operat                                                                                                    | age. Check for proper voltage(+5V,+12V)                                                                                                    |
| too high. Hard Drive da  Not Linking DIP Switch So Network Cabl Game Operat                                                                                                    | wrong rating. Use only 5volt lamps.                                                                                                    |
| Not Linking  Hard Drive da  Not Linking  DIP Switch So  Network Cabl  Game Operat                                                                                                    | emperature is Check that vents and fans are                                                                                                    |
| Not Linking  DIP Switch So Network Cabl  Game Operat                                                                                                    | functioning and not obstructed.                                                                                                    |
| Network Cabl<br>Game Operat                                                                                                    |                                                                                                    |
| Game Operat                                                                                                    | ů i                                                                                                    |
| · · · · · · · · · · · · · · · · · · ·                                                                                                    |                                                                                                    |
| l                                                                                                    |                                                                                                    |
| Not The Same                                                                                                    |                                                                                                    |
|                                                                                                    | urely mated to Secure bike to monitor cabinet using all                                                                                                    |
| Working monitor cabin                                                                                                    |                                                                                                    |
| Bike is not lev                                                                                                    | 3                                                                                                    |
| monitor cabin                                                                                                    | Ŭ Ü                                                                                                    |
| Steering pote                                                                                                    |                                                                                                    |
| Is loose Bad or Loose                                                                                                    | potentiometer.                                                                                                    |
| bad of Loose                                                                                                    | Open fairing to access switches. Verify that switch and connections are good.                                                                                                    |
| Possible bad                                                                                                    |                                                                                                    |
| LEDs not responding DB9 connector                                                                                                    |                                                                                                    |
| (Speedometer, Brake, secure.                                                                                                    | OS OU EL TIOL LE DECKLIEM CONDECTION SOU CAC TOMO                                                                                                    |
| Tailpipes LEDs)                                                                                                    |                                                                                                    |
| Tanpipoo EEDS)                                                                                                    | under "Bike Controls Not Working" of                                                                                                    |
|                                                                                                    |                                                                                                    |

**Warning:** Do not connect or disconnect any cables or connectors on this game with the power on. This could potentially damage the game.

#### **Hard Drive Recovery**

**NOTICE:** Fast and the Furious is shipped with a recovery compact disk. Hard drives have been known to occasionally fail for many reasons. Follow the procedure below to restore data on the hard drive if a disk failure should occur. Use extreme care when performing the following procedure and avoid rough handling of pc or CD. Please check the Troubleshooting Guide section of this document. Have the recovery CD ready before you begin.

The following are some symptoms, which may indicate a possible bad hard drive:

- Hard Drive Test reports "bad" or "missing" files. Please refer to Trouble Shooting section of the manual.
- The game fails to finish loading.
- A boot error is reported after game is power cycled or reset.
- The game is looking for a boot CD to be inserted.
- Erratic game or attract mode.

**Note:** It is important that the USB cable from pc and power is connected to the I/O board before you proceed.

### **Hard Drive Recovery Procedure**:

- 1. Open the control panel to access the pc.
- Press the button on the CD drive to open CD tray.
- 3. Carefully insert the recovery disk into the tray.
- 4. Press the button on the CD drive to close the CD tray.
- 5. Turn OFF the pc by pressing the power button once.
- 6. Turn ON the pc by pressing the power button once.
- 7. Disk recovery process will begin automatically.
- 8. A message at the top of the screen will prompt you to remove the disk when process is over. Press the CD drive button to open tray. Remove the recovery disk and store safely.
- 9. Turn OFF the pc by pressing the power button once.
- 10. Turn ON the pc by pressing the power button once.

**Note:** Do not interrupt power or reset the game during the following process!

- 11. The game will begin to initialize and load. It will typically take about five minutes to complete.
- 12. The hard drive recovery process is complete when the game enters attract mode.
- 13. Proceed with control calibration and make necessary game adjustments. Please refer to Setup and Test section of this manual.
- -- End of Procedure--

### **Power Management Setting(BIOS)**

#### NOTE:

Abrupt power cycling of the game should be avoided! Allow 5-10 seconds between turning the game OFF and then ON again.

Fast and Furious Super Bikes is shipped with the correct BIOS settings. Any changes made to the BIOS other than what is described below may adversely affect game functionality.

This BIOS setting allows the PC to automatically power up when AC power is detected. This eliminates the need to manually turn the PC ON after a power disruption.

#### Procedure:

- 1. Turn game OFF.
- 2. Connect a PS/2 or USB keyboard to the PC.
- 3. Hold the <u>DELETE</u> key while turning the PC *ON*.
- 4. On the **BIOS** menu screen, use the <u>DOWN</u> arrow to scroll down to **Power Management Setup**. Hit <u>ENTER</u> key once.
- 5. On the **Power Management Setup** menu, use the <u>DOWN</u> arrow to scroll down to **After AC Power Lost**.
- 6. Use the (+) button to change **After Power Lost** setting to: [**Power ON**].
- 7. Hit F10.
- 8. Hit Enter to Save and Exit.
- 9. PC will reset and begin to load game.

Please note that due to the PC power supply's safety feature which protects against damage due to power disruptions, it may be necessary to remove AC power from the game for a period of 5-10 seconds before the power supply becomes operational again.

### **Basic Display Adjustments**

**WARNING:** Extremely high voltage is present on the monitor assembly. The monitor does not contain any user serviceable parts. Do not attempt to service the monitor.

The following are display settings, which you should become familiar with. It is important to note that settings may differ slightly between manufacturers and even between displays of the same manufacturers. Certain factors like age of the display could also be a factor. Therefore, the information below should only serve as a reference as actual settings may not be practical in most cases.

| Setting        | Adjustment                                                                        |
|----------------|-----------------------------------------------------------------------------------|
| Brightness     | Function: Background Brightness or Black Level.                                   |
| Drigituless    | Set Level: Black background should appear dark and not gray.                      |
| Contrast       | Function: Definition/ Sharpness of character against background.                  |
| Contrast       | Set Level: Outer edges of character or text should not be distorted.              |
| H-Position     | Function: Horizontal Position. Side/side centering.                               |
| n-rosition     | Set Level: Picture should be centered from side to side.                          |
| H-Size         | Function: Horizontal Size. Side/side dimension.                                   |
| n-Size         | Set Level: Picture should be full from side to side.                              |
|                | Function: Vertical Position. Up/down centering.                                   |
| V-F05111011    | Set Level: Picture should be centered up and down.                                |
| V-Size         | Function: Vertical Size. Up/down dimension.                                       |
| V-3126         | Set Level: Picture should be full from top to bottom.                             |
| Pin Cushion    | <b>Function:</b> Degree of straightness along both vertical sides of the picture. |
| Fill Gusilloli | Set Level: Both sides of the picture should be straight, without curvature.       |
| Doggues        | Function: De-magnetizes the picture tube when activated. This eliminates          |
| Degauss        | picture discoloration caused by magnetic disturbance around the picture tube.     |

Digital displays are adjusted using a button type remote adjust board. Below are functional diagrams for Neotec and Wells Gardner 27" digital displays:

#### Neotec Remote

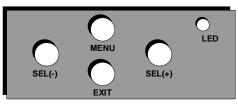

Wells-Gardner Remote

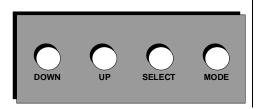

Menu: Open display adjustment menu.

Sel(-): Move down. Sel(+): Move up.

**Exit:** Save changes and exit.

**Down:** Move down. **Up:** Move up.

**Select:** Choose setting to adjust. **Mode:** Exit to adjustment menu.

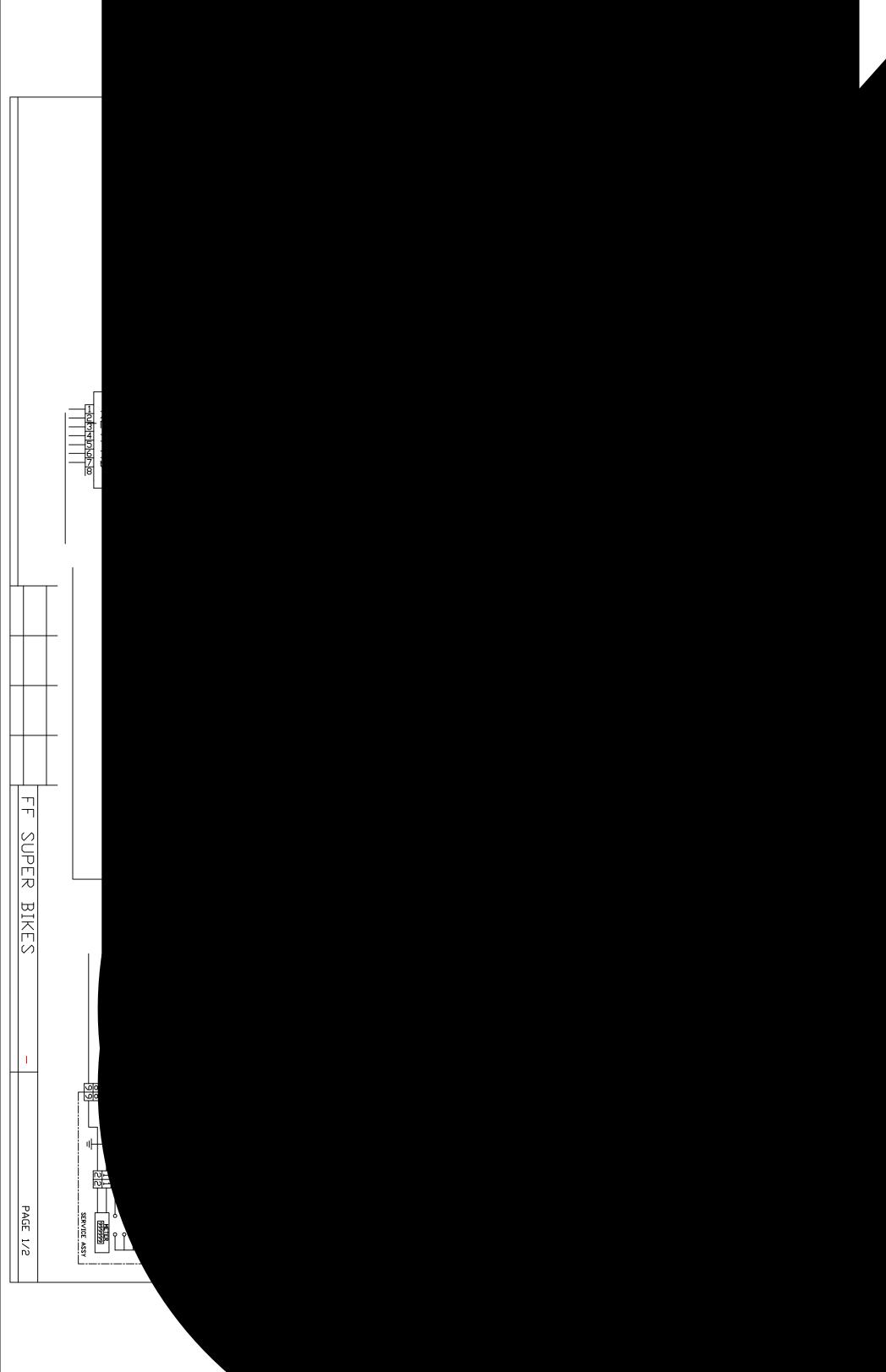

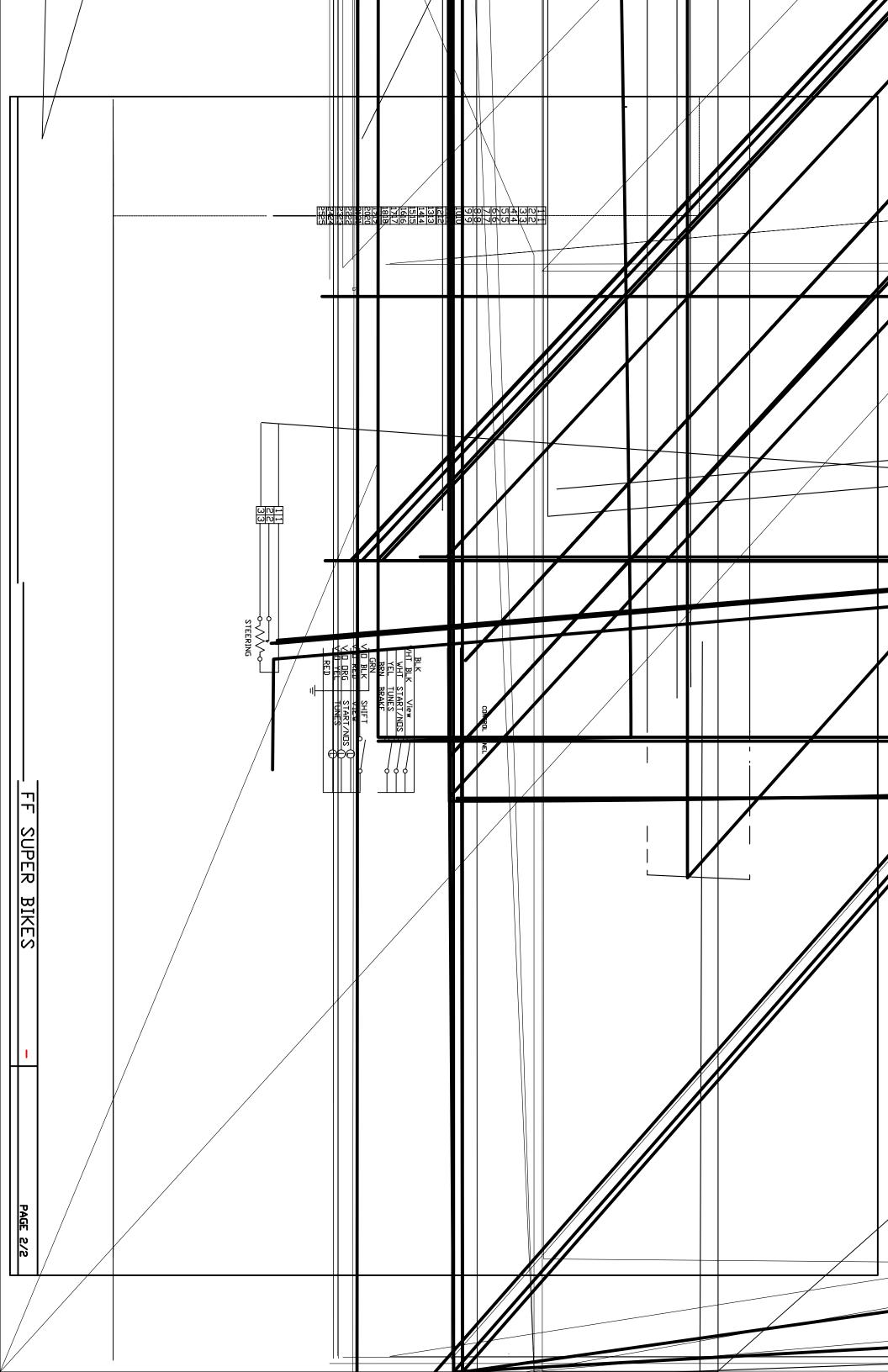

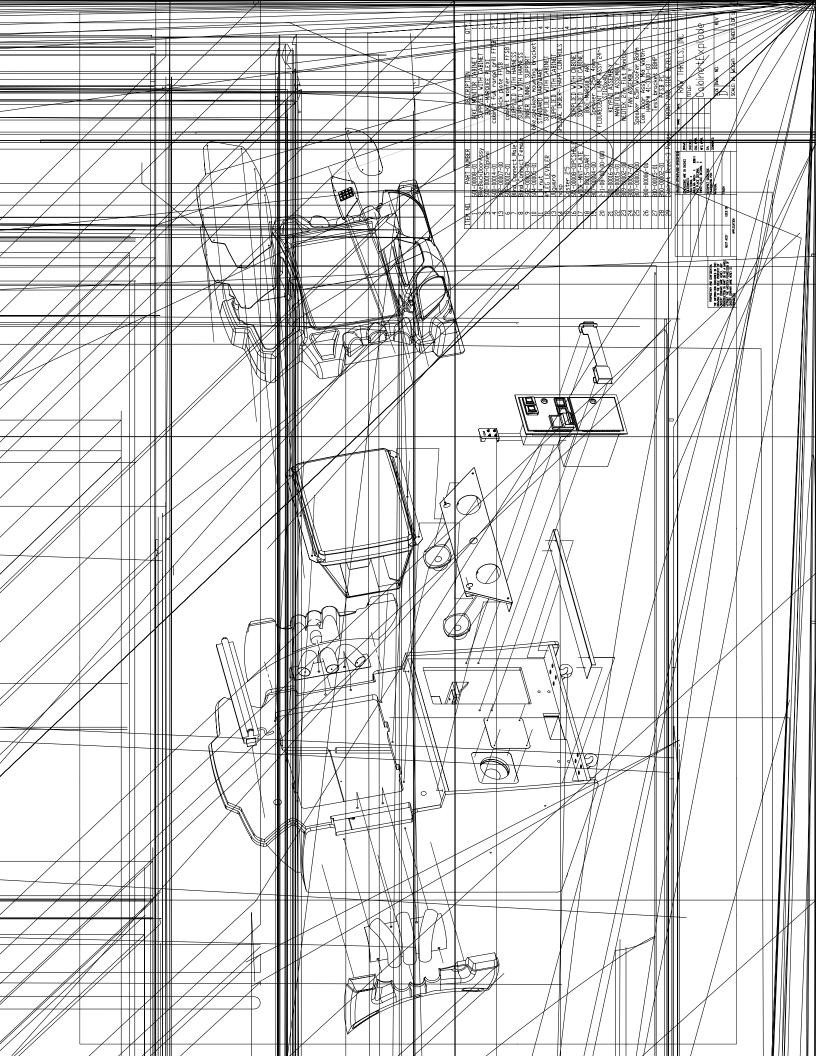

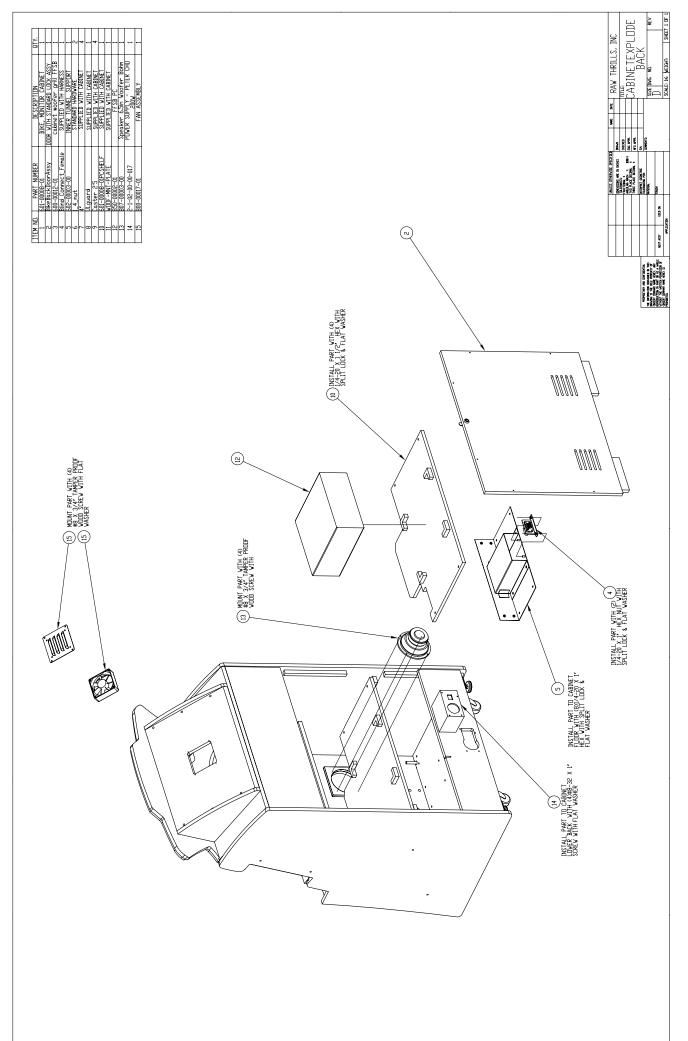

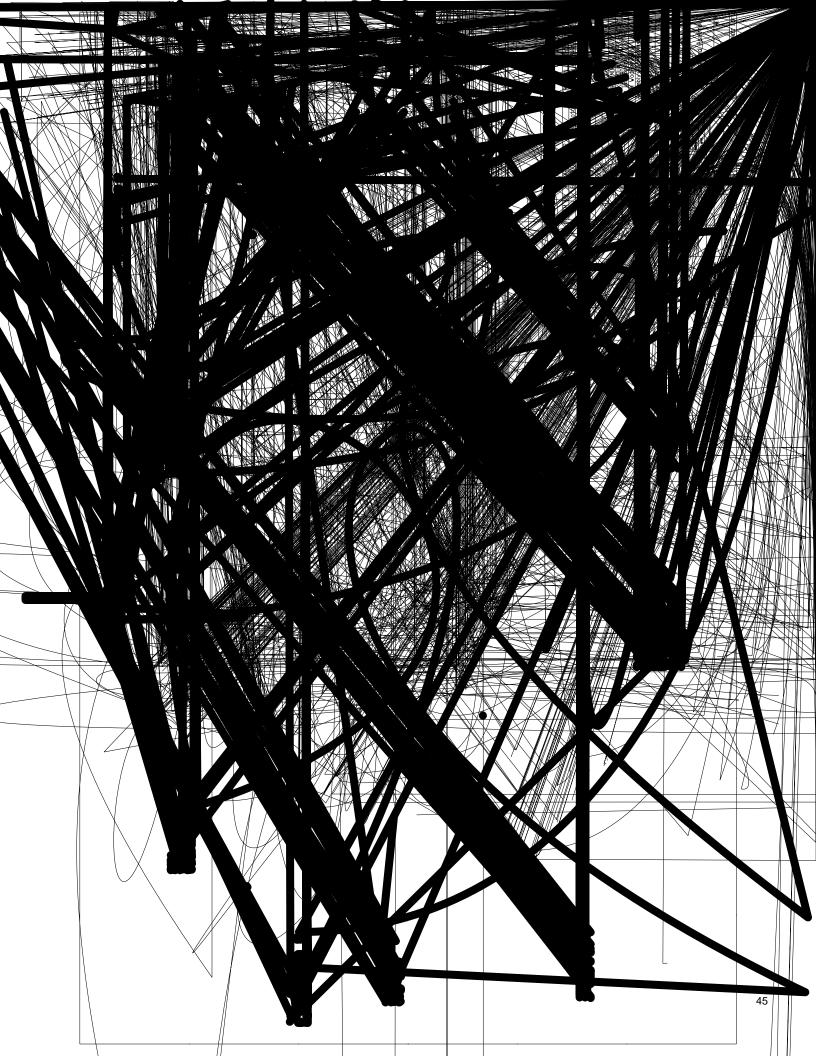

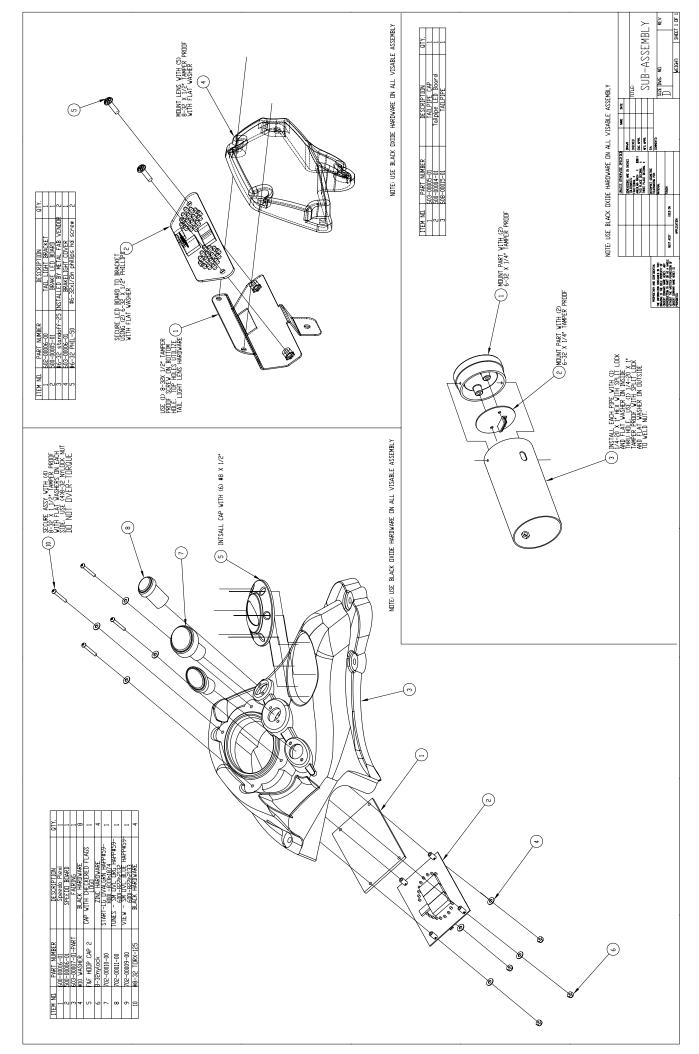

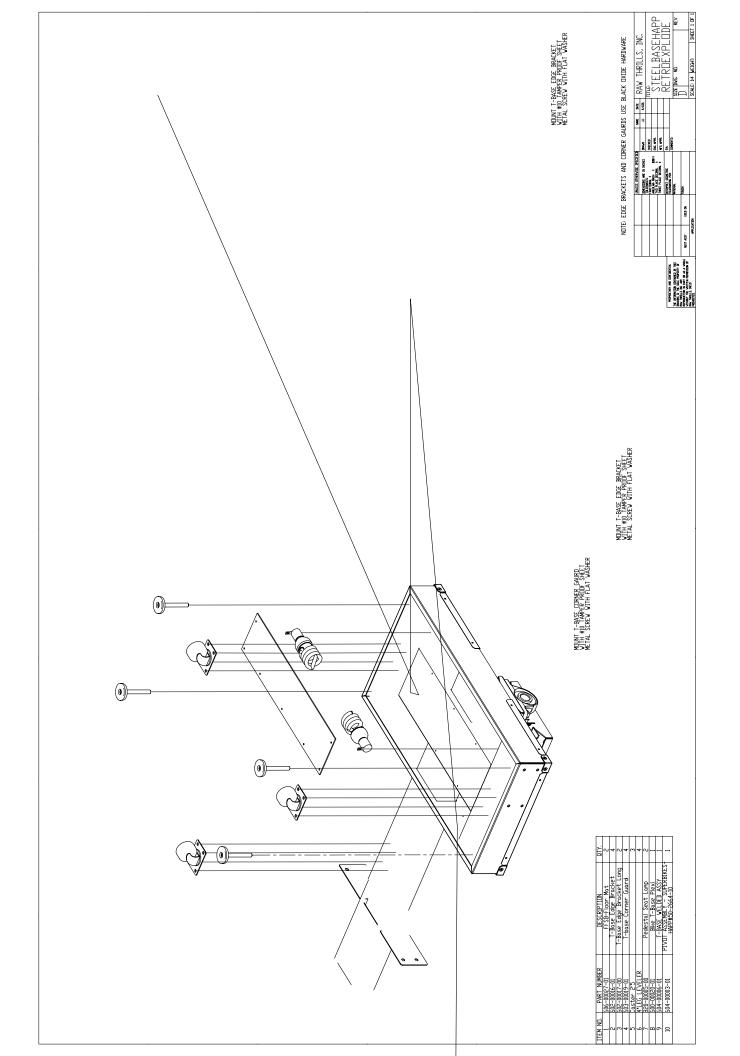

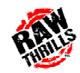

# Additional Notes and Contact Information:

Game: The Fast and the Furious Super Bikes

Model:

Serial Number:

# Copyright and License Notice:

"The Fast and the Furious Super Bikes" is a trademark and copyright of Universal Studios licensed by Universal Studios Licensing L.L.L.P. All rights reserved.

#### Parental Advisory

A note to parents: The Fast and the Furious Super Bikes is rated PG-13. Consult <a href="https://www.filmratings.com">www.filmratings.com</a> for further information.

Aprilia: RSV 1000<sup>TM</sup>, SXV<sup>TM</sup> designs, marks and emblems are registered trademarks of © Piaggio Group Americas, Inc. 2006. Aprilia® is a U.S. and worldwide registered trademark of the Piaggio Group of companies. Obey local traffic safety laws and always wear a helmet, appropriate eyewear and proper apparel. Used under license to Raw Thrills, Inc.

Ducati: Monster S4R<sup>™</sup>, Paul Smart 1000 Limited Edition<sup>™</sup> and Supersport 1000<sup>™</sup> designs, marks and emblems are trademarks of Ducati Motor Holding S.p.A. and are used under license to Raw Thrills, Inc.

Kawasaki: KX-250<sup>™</sup>, Ninja ZX-10R<sup>™</sup>, Vulcan 800 Drifter<sup>™</sup> designs, marks and emblems are trademarks of Kawasaki Motors Corporation, USA and are used under license to Raw Thrills, Inc. KAWASAKI, [PARTICULAR TRADEMARK(S) USED] ARE TRADEMARKS LICENSED BY KAWASAKI MOTORS CORP., U.S.A., WHICH DOES NOT MANUFACTURE OR DISTRIBUTE THIS PRODUCT. CONSUMER INQUIRIES SHOULD BE DIRECTED TO: Betson, Inc.

Moto Guzzi: Grisso™, MGS-01 Corsa™ designs, marks and emblems are trademarks of © Piaggio Group Americas, Inc. 2006. Moto Guzzi® is a U.S. and worldwide registered trademark of the Piaggio Group of companies. Obey local traffic safety laws and always wear a helmet, appropriate eyewear and proper apparel. Used under license to Raw Thrills, Inc.

Yamaha: Yamaha, the Tuning Fork Mark, R1 and likeness thereof including the color Yamaha Blue, Road Star Warrior and the likeness thereof, Star Logo, R6 and the likeness thereof including the color Yamaha Blue, VMAX and the likeness thereof are trademarks of Yamaha Motor used under license. Used under license to Raw Thrills, Inc.

The motorcycle racing and riding experience in this video game is intended to be fanciful; do not try these moves in real life. Be a responsible rider. Riding a real motorcycle is an exercise in responsibility to yourself, to others and to the environment. A real motorcycle is not a toy and can be hazardous to operate. When riding a real motorcycle, wear an approved helmet and proper riding gear. Observe all state and local laws. Respect the rights of others. Ride within your capabilities, allowing extra time for maneuvering and braking. Never drink and ride. Read and follow all instructional materials that you receive with your motorcycle.